# PinPoint to Partner Center Transition

Microsoft Partner Network

# Announcement at WPC (Toronto 2016)

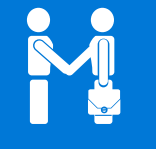

#### **Partner Center announcement**

Microsoft is investing in and rebuilding the architecture of the customer to partner matching/ referral engine

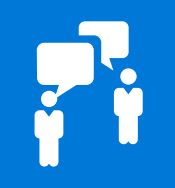

#### **Customer search has transitioned**

Customer search (what was known as Pinpoint) was moved to Partner Center at WPC (July 2016) <https://partnercenter.microsoft.com/search>

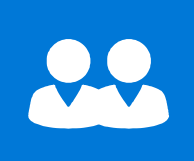

#### **Partner profiles have not transitioned**

Partner marketing profiles will be in transition between Pinpoint and Partner Center during the remainder of 2016 and part of 2017. Partners will be advised as it is time for onboarding to Partner Center

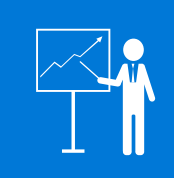

#### **Partner Center future**

In the future, all referrals for partners will be housed in Partner Center along with partner membership content, marketplaces and customer transactions: [https://partnercenter.microsoft.com](https://partnercenter.microsoft.com/)

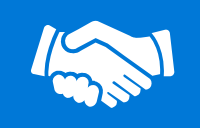

**Resources** Partner resources: <http://aka.ms/referrals>

# Partner Center Referral Engine: Present (Preview)

### **Where do Customers find me?**

New link for customer search: [https://partnercenter.Microsoft.Com/search](https://partnercenter.microsoft.com/search)

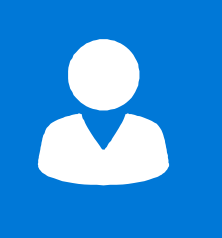

#### **Who can manage profile in partner center?**

Partners who can manage their profiles in partner center are limited to:

- CSP transacting partners
- Advisors

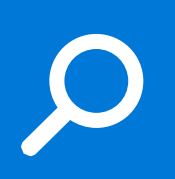

## **Why do I appear at a certain position in search results?**

- Search results take into account: Keyword, most relevant competencies, response rate
- Search is now dynamically based on customer location (once opted in), which acts as a filter, and does not impact partner rank in search results

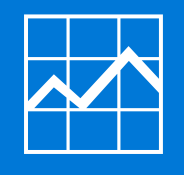

#### **What is my opportunity?**

- **New profile:** if a new marketing profile is entered, partners will not have a separate location for a solution listing. All solutions should be highlighted in the description
- **Pinpoint profile:** partners who import data from pinpoint, will continue to see a solutions tab within the profile overview. **\*\*You will only have a solutions field if you had apps and services in Pinpoint**

# Pinpoint: Present

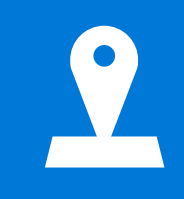

#### **Can customers access Pinpoint?**

No, they can't access Pinpoint, although Partner profiles from Pinpoint are now surfaced through Partner Center [Search](https://partnercenter.microsoft.com/search). Only Partners can access through manage.pinpoint.com

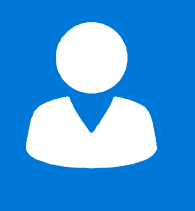

## **Who can manage their Partner profile in Pinpoint?**

- Any partner with an existing Pinpoint profile
- Any CSP who has not migrated their profile to Partner Center

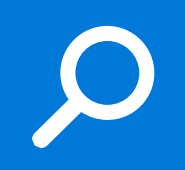

## **What if I have issues with managing my profile?**

Support for Pinpoint is being provided by Microsoft Regional Service Centers through [this link.](https://partner.microsoft.com/en-US/Support/contact-support) MSFT Partner-facing roles may use Gethelp for any issues which have not been resolved.

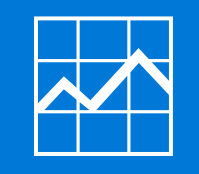

## **When will I be able to migrate my profile to Partner Center?**

Partner profiles will be migrated in waves, beginning in FY18. We will be providing further details as soon as Partner Center is ready.

# PinPoint: What is retired & what isn't?

## RETIRED

Customer facing PinPoint search tool has been retired

[It has been replaced with Customer](https://partnercenter.microsoft.com/search)  search: https://partnercenter.microsoft. com/search

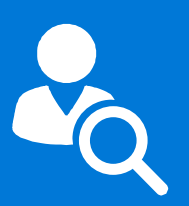

## NOT RETIRED

Partner facing PinPoint site has not been retired

Majority of the partners still go to PinPoint to manage their profiles: manage.pinpoint.com

Only CSP Transacting partners & Advisors go to Partner Center to manage their profiles

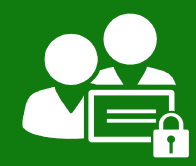

# Who can manage profile in Partner Center?

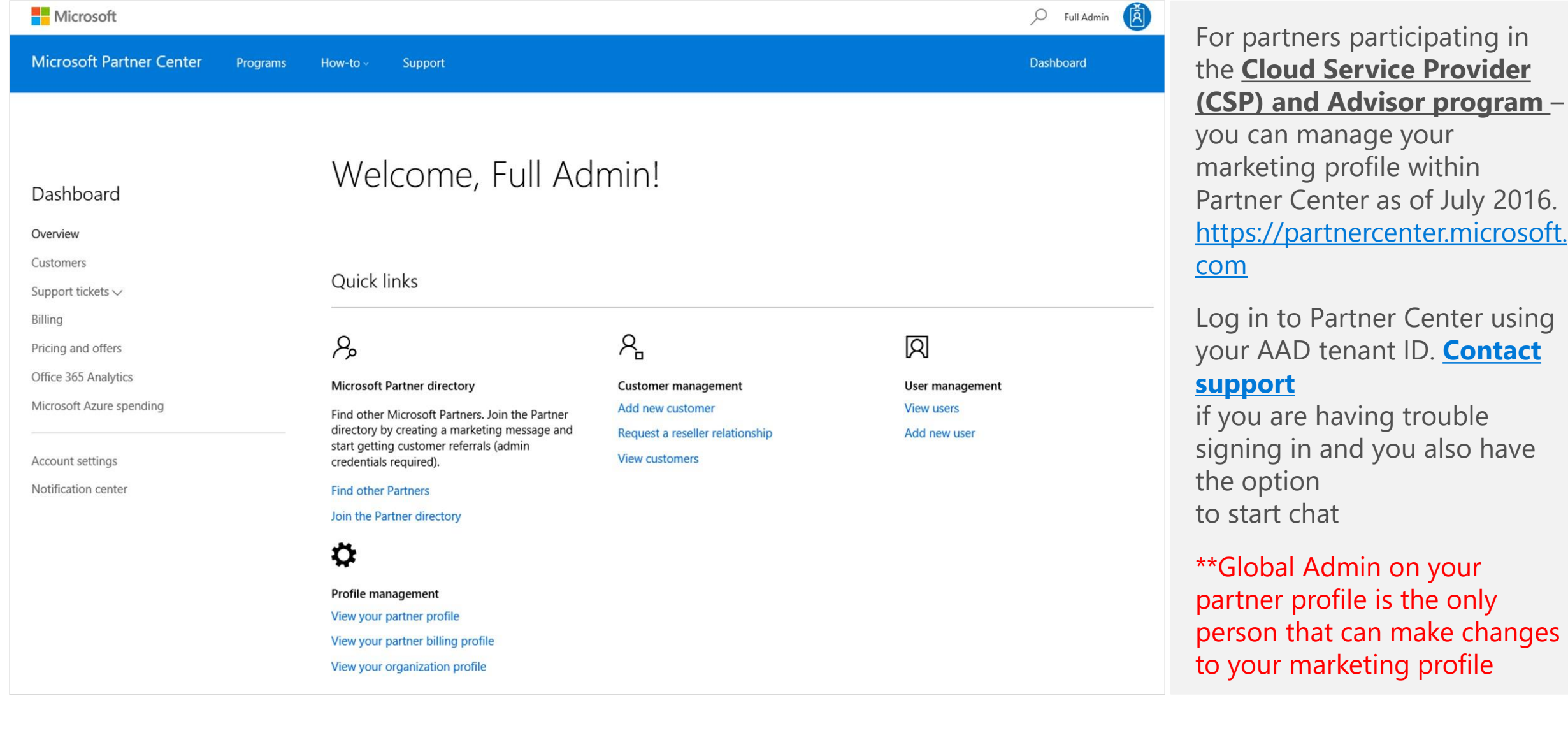

# Call to Action

Eligible Partners Transition to Partner Center

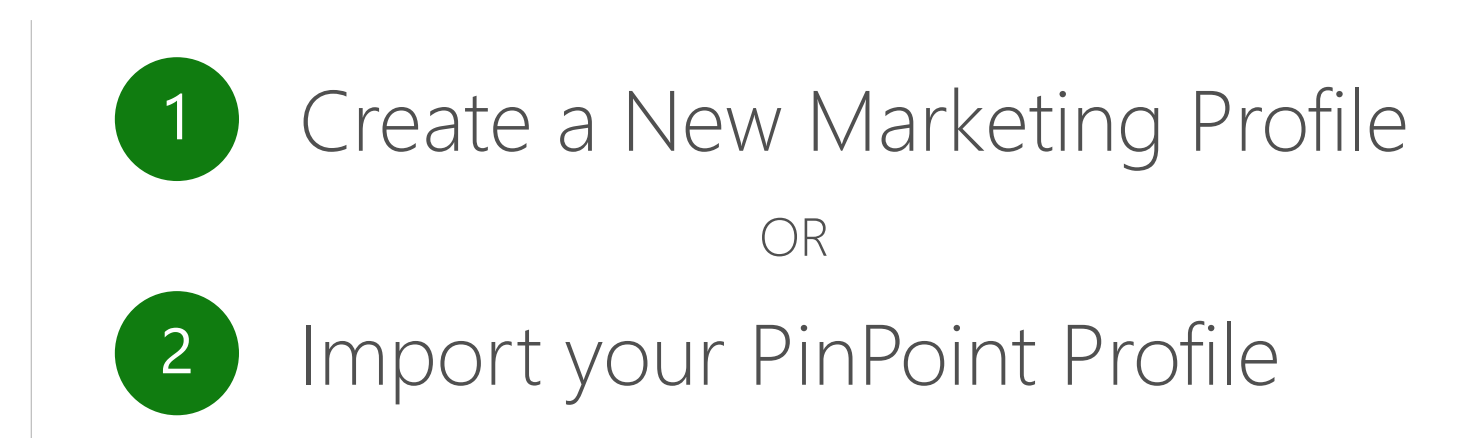

# **1** Create a New Marketing Profile

As an eligible partner, you can either create a new marketing profile…

Partners entering new marketing profiles should describe solutions and applications within the overview section in the Marketing Profile

For more information about Partner Center marketing profiles, and to view the results of your Pinpoint profile import, go to the main Partner Center profiles page. For more information about creating marketing profiles in Pinpoint, see [Create a company marketing profile](https://msdn.microsoft.com/partner-center/create-a-marketing-profile)

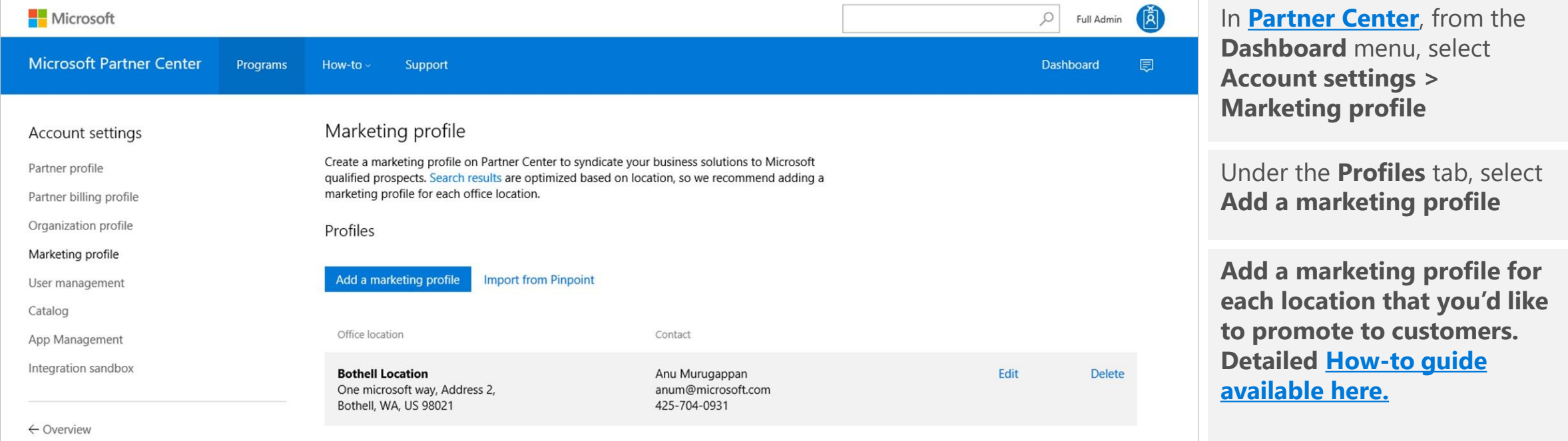

# 2 Importing a PinPoint Profile

## ...Or you can import your PinPoint profile

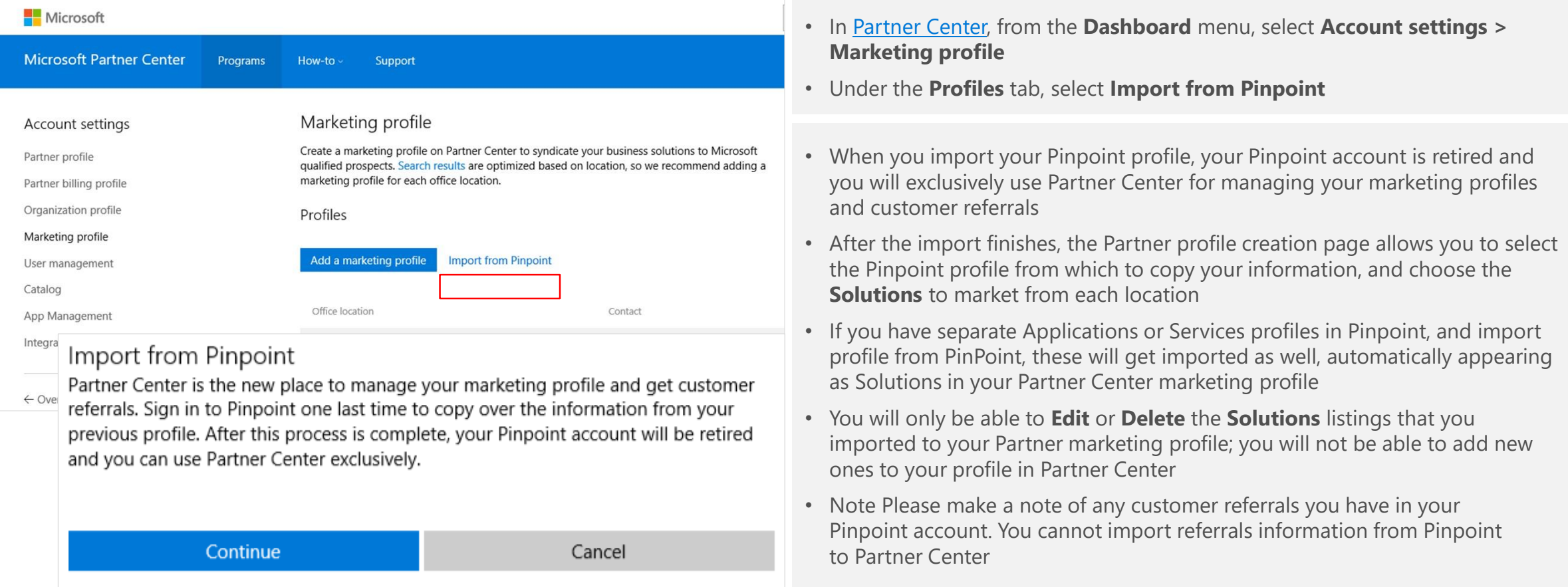

# Who can manage profile in PinPoint?

# Use manage.pinpoint.com

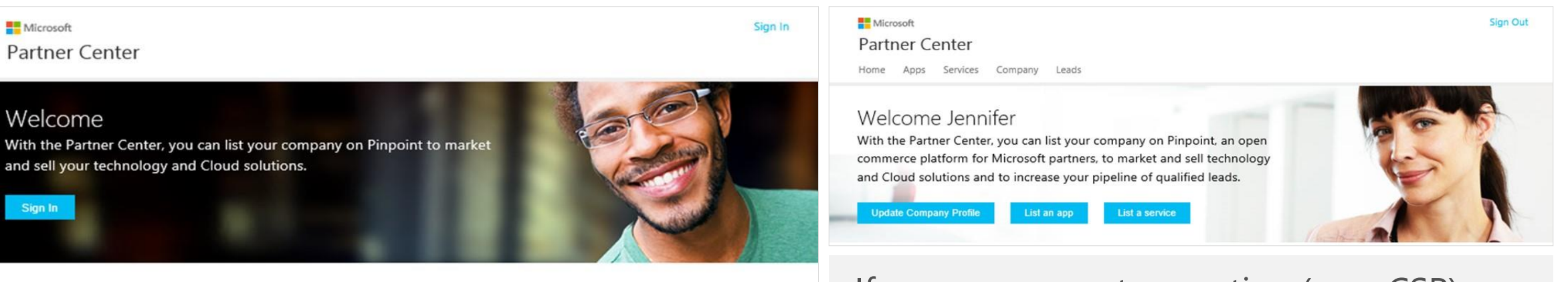

#### Helpful resources

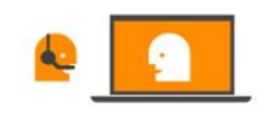

#### Pinpoint

Microsoft

Sign In

**About Pinpoint Pinpoint Resources Profile Guidelines Get Support** 

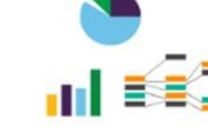

Partner Center

Create a Marketing Profile **Add Apps Add Services** 

**Lead Management** 

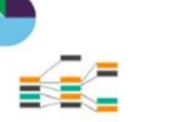

Learn about MPN

Microsoft Partner Benefits

Earn MPN competencies

Enroll in MPN

Microsoft Partner Network Connect with others

> **Partner Community** Keep up with Digital WPC Follow us on Twitter Like us on Facebook

If you are a non-transacting (non-CSP) partner then you will continue to manage your profile in manage.pinpoint.com. Until invited to move to Partner Center, you will continue to manage and publish profiles and access leads in:

## [https://manage.pinpoint.com](https://manage.pinpoint.com/)

How can you find out if you are managing your profile in Partner Center or PinPoint?

# Managing Profile in Partner Center

 $\circ$ A partnercenter.microsoft.com/en-us/pcv/solution-providers/dynamics-edge-(training-and-certification) 56042469-6c3a-4f22-928b-8b210040ecff/8c1eafad-dc7f-45b4-9a **Nicrosoft Microsoft Partner Center** Programs How-to Support **Find a Partner**  $\leftarrow$  Back to search results Dynamics Edge (Training and Certification)<br>10604 NE 38th Place, Kirkland, WA, US 98033 Since 1999 Dynamics Edge has been your Dynamics Training, Consulting and Mi Partner. Training classes, Software Licenses and Consulting. Call for quidance on Microso classes or consulting to improve your business. You can customize a private cla Your choice of Instructor Led Classroom Training (ILT), Live Virtual Online (VILT) Read more TRAINING **SOLUTIONS** Solutions Other locations Dynamics CRM 2016 Certification Boot Camp (5 days) CRM 2015/2016 Contact partner Accelerated 5-day boot camp: marketing, sales, service management, service scheduling and basic database principles for Dynamics CRM 2015 & CRM 2016 Covers elements that will aid Website in exam preparation for 2015 or 2016: Dynamics CRM 2016 Sales (MB2-713), Dynamics CRM http://www.dynamicsedge.com/ 2016 Marketing (MB2-709) , Dynamics CRM 2016, Customization and Configuration (MB2-712) Outline Sales Management in Microsoft Dynamics CRM 2016 1. Introduction to Sales **Industry focus** Management 2. Lead Management 3. Working with Opportunity Records 4. Working with the **Education Einancial** Drodust Catalog E. Calos Order Drogoscing & Motrice and Coals 7. Calos Analysis Custom

Search for your organization name in [Partner Finder.](https://partnercenter.microsoft.com/search) If the URL contains alphanumeric GUID, then you are managing your profile in Partner Center

# Managing Profile in PinPoint

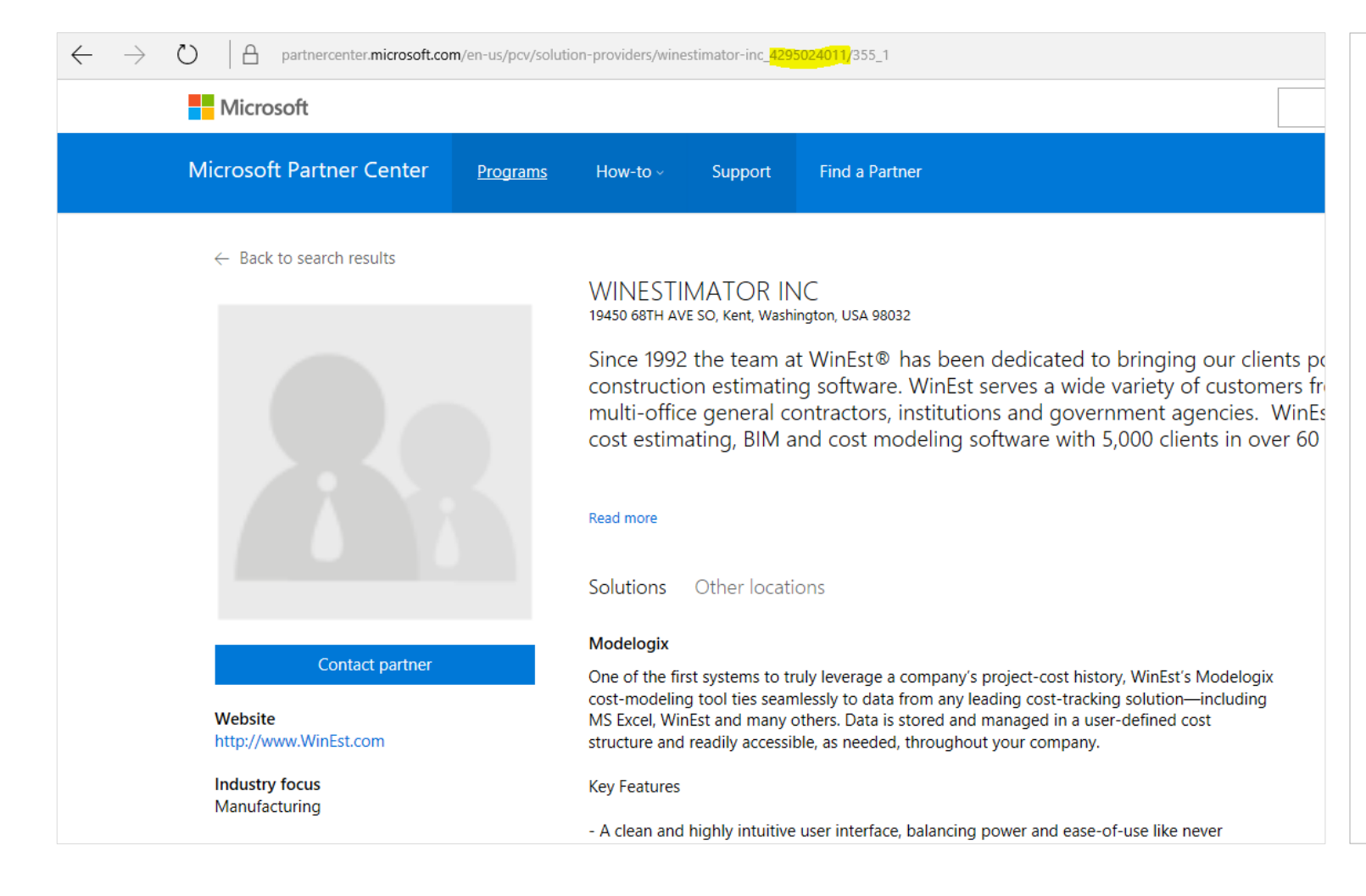

Search for your organization name in [Partner Finder.](https://partnercenter.microsoft.com/search) If the URL contains a only-digits, then you are managing your profile in PinPoint and log into manage.pinpoint.com to manage your profile

# Customer Reviews

# Customer reviews

# We will introduce a modern customer reviews platform in Partner Center in coming months

For now, please capture your customer reviews and use them in your marketing materials, until we have another location for you to post them

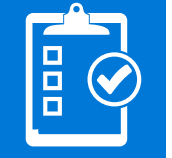

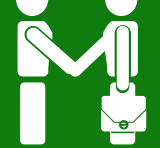

# Journey to Sunset PinPoint

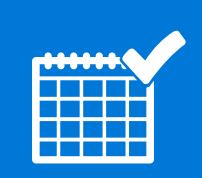

#### **Timeline**

The timeline and exact steps for PinPoint migration will be determined later in H2 FY17

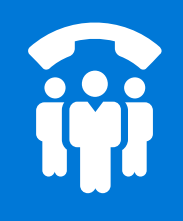

#### **Partner Expectation**

Partners will be sent communications about the migration process through a variety of channels (Pinpoint, MPN, Field leads, etc.) once the dates and process has been finalized.

## **Communication**

In the interim, steps will be taken to raise awareness about partner profile management in PinPoint & Partner Center via varied mechanisms including:

- Yammer: Publish on field/partner facing yammer communities to raise awareness about the options and tools available to partners for profile management
- Field & Partner communication
- Support: Support to drive eligible partners to Partner Center providing detailed instructions and guidance

# Support & Resources

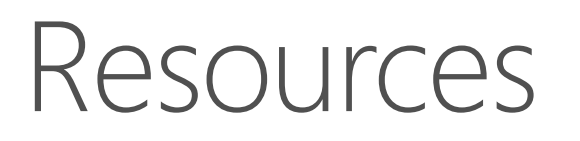

Amplify your success by optimizing your marketing profile and get the latest updates and features at [https://partnercenter.microsoft.com](https://partnercenter.microsoft.com/)

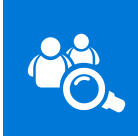

Customer search: <https://partnercenter.microsoft.com/search>

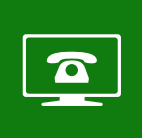

Support: Any partner issues must be directed to [Regional Service Center](https://mspartner.microsoft.com/en/us/Pages/Support/get-support.aspx) (RSC)

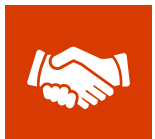

Partner resources: <http://aka.ms/referrals>